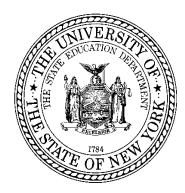

### **Total Cohort Assessment Summary Reports Level 2 Reporting (L2RPT) Report Guide**

# **Purpose:**

The **2010-11 Total Cohort Assessment Summary Reports** show total cohort enrollment, Regents examination results for members of a cohort, and percentages of students identified with these results. The cohort groups included on this report are the 2005 Total Cohort after six years, the 2006 Total Cohort after five years, and the 2007 Total Cohort after four years, as they appear in the Student Information Repository System (SIRS). Summary reports show aggregated data; corresponding Student Detail Reports provide information on individuals in student subgroups.The reports allow staff to verify that all students who are the reporting responsibility of the district have been reported in SIRS with the correct examination assessment results, and are being included in the appropriate total cohort. Data from these verification reports are used to evaluate schools and districts for accountability purposes, inform policy decisions, improve educational curricula and instruction, and satisfy federal reporting requirements.

### **4-, 5-, and 6-Year Outcomes for Cohort groups as of June 30 – Overview:**

#### 2007 Total Cohort

"4 Year Outcomes" are for cohort members 4 years after first entering grade 9 or, for ungraded students with disabilities, 4 years after turning seventeen years old.

#### 2006 Total Cohort

"5 Year Outcomes" are for cohort members 5 years after first entering grade 9 or, for ungraded students with disabilities, 5 years after turning seventeen years old.

#### 2005 Total Cohort

"6 Year Outcomes" are for cohort members 6 years after first entering grade 9 or, for ungraded students with disabilities, 6 years after turning seventeen years old.

#### **Accessing Reports:**

All L2RPT reports are generated in a Cognos reporting environment, each independently hosted by a RIC/Big 5 Level 1 data center (or other hosting site) on their own server. Because all L2RPT environments are independently maintained, each may therefore vary somewhat. **Please consult the main L2RPT Report Guides page** [\(http://www.p12.nysed.gov/irs/level2reports/reportguides.html](http://www.p12.nysed.gov/irs/level2reports/reportguides.html)) for general instructions, including how to obtain User ID and passwords through SEDDAS to gain this

access. If you have trouble accessing your reports or need guidance, please contact the appropriate L2RPT support contacts at your center ([http://www.p12.nysed.gov/irs/nystart/tips.html#contax\)](http://www.p12.nysed.gov/irs/nystart/tips.html#contax).

Once logged in to your local L2RPT/Cognos environment, to access the **Total Cohort Assessment Summary** report:

1. Click on the folder "Total Cohort Report".

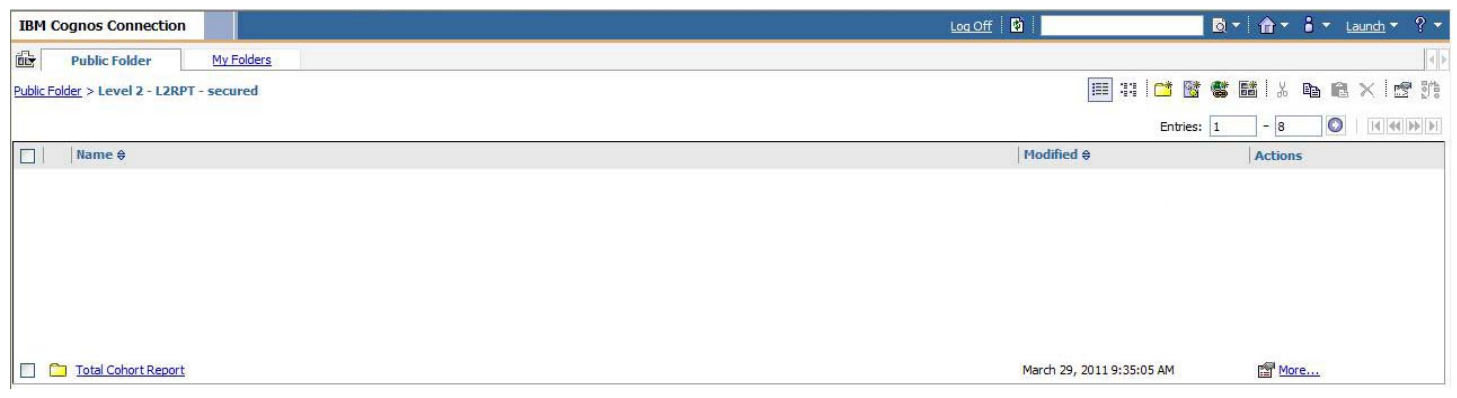

2. Click on "SIRS-202 Total Cohort – Assessment Summary".

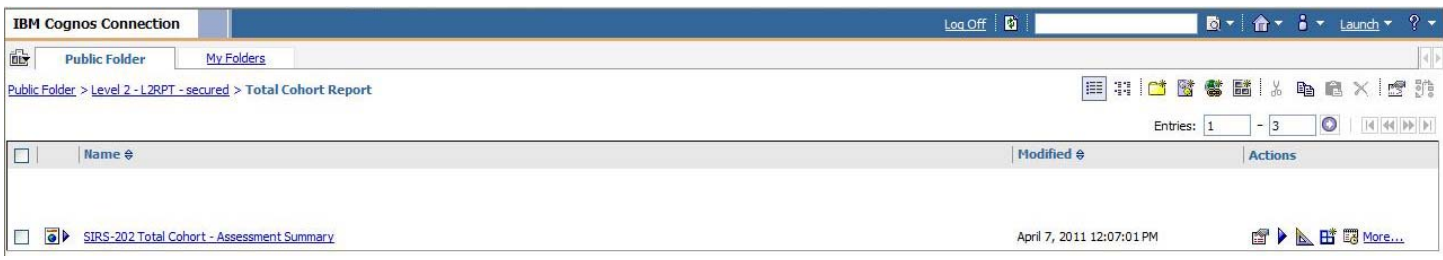

# 3. Choose:

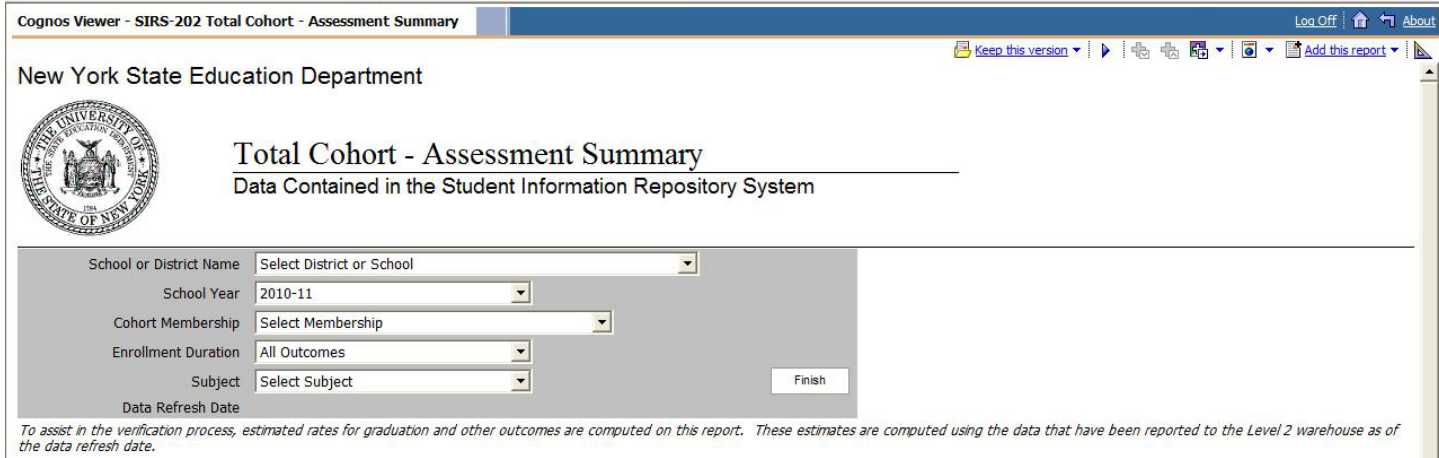

- School or District Name (which also displays the corresponding school/district code),
- School Year: 2010-11.
- Cohort Membership:
	- 2007 Total Cohort 4 Year Outcome August 2011
	- 2007 Total Cohort 4 Year Outcome
	- 2006 Total Cohort 5 Year Outcome August 2011
	- 2006 Total Cohort 5 Year Outcome
	- 2005 Total Cohort 6 Year Outcome
- Enrollment Duration:
	- All Outcomes
	- 1 Day
- Subject:
	- Regents English
	- Regents U.S. History
	- Regents Mathematics
	- Regents Science.
	- Regents Global History.

Note: Please be aware that there may be a delay of 1-3 seconds after selecting from each dropdown. After most selections an hourglass will appear with the message "Your report is running".

4. Click "Finish".

# **Summary Report View**

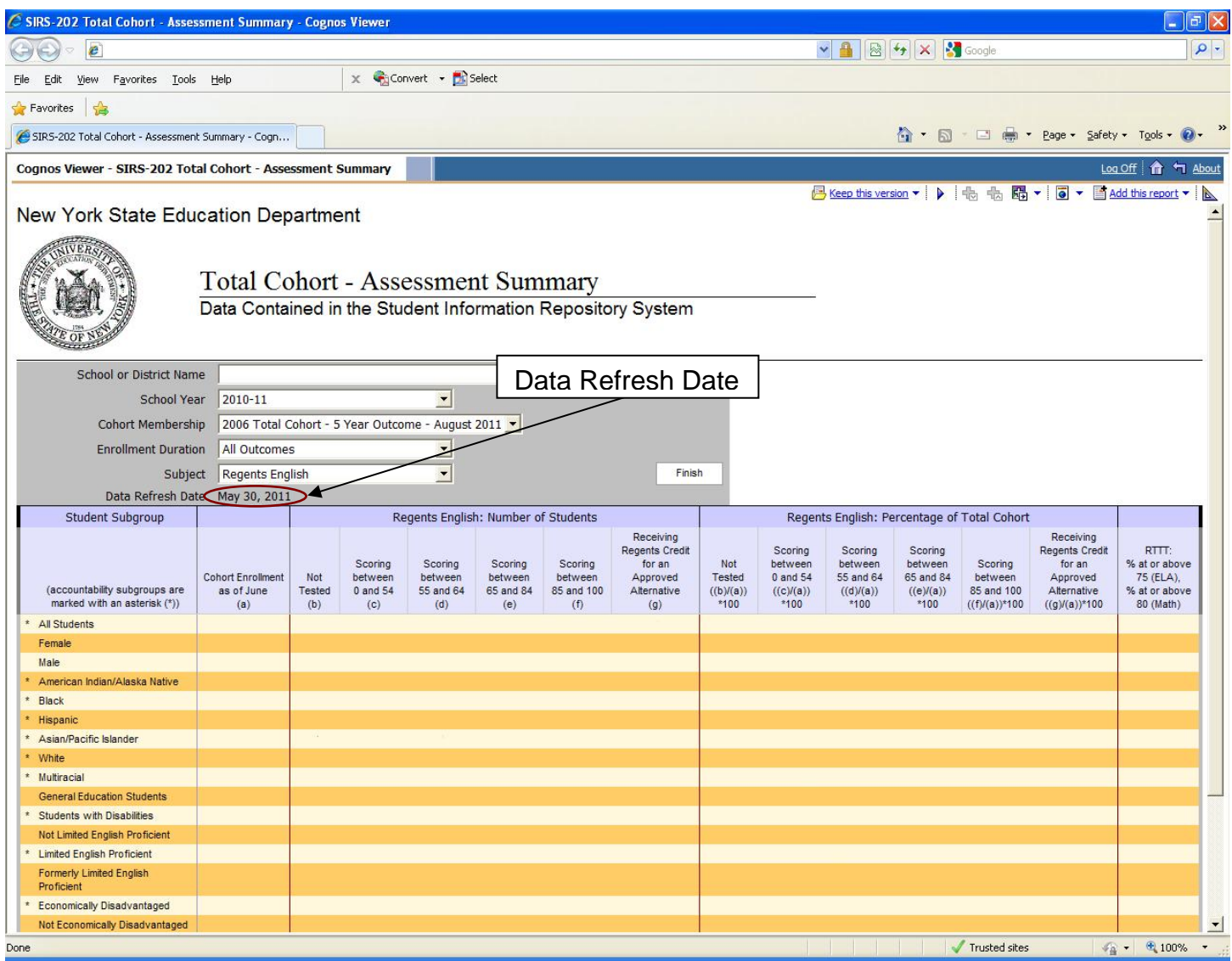

#### **Subgroups reported on summary report**

Student Accountability Subgroups are marked with an asterisk (\*) as indicated in the report. If there are no members present in any given subgroup in an LEA's outcomes, that subgroup row is suppressed from the display. Summary Level Reports provide information on the following Student Subgroups for a cohort:

- \*All Students
- Female
- Male
- \*American Indian/Alaska Native
- \*Black
- \*Hispanic
- \*Asian/Pacific Islander
- \*White
- General Education Students
- \*Students with Disabilities
- Former Students with Disabilities
- \*Limited English Proficient
- Not Limited English Proficient
- Former Limited English Proficient
- \*Economically Disadvantaged
- Not Economically Disadvantaged
- Migrant
- Not Migrant

### **Cohort Enrollment as of June**: column (a).

#### **Number of Students**

- Not Tested: column (b)
- Scoring between 0 and 54: column (c)
- Scoring between 55 and 64: column (d)
- Scoring between 65 and 84: column (e)
- Scoring between 85 and 100: column (f)
- Receiving Regents Credit for an Approved Alternative: column (g)

# **Percentage of Total Cohort**

- Not Tested: columns ((b)/(a))\*100
- Scoring between 0 and 54: columns  $((c)/(a))^*100$
- Scoring between 55 and 64: columns  $((d)/(a))^*100$
- Scoring between 65 and 84: columns ((e)/(a))\*100
- Scoring between 85 and 100: columns ((f)/(a))\*100
- Receiving Regents Credit for an Approved Alternative: columns ((g)/(a))\*100

#### **RTTT:**

- % at or above 75 (ELA)
- % at or above 80 (Math).

#### **Data Elements on Student Detail Report**

To review and verify the accuracy of records included in the summary report, users may access student detail reports by clicking the active, (linked) data in a cell in the summary report (a process called drilling down). A student detail report highlighting that group of students opens in a separate browser window. Total Cohort Assessment Summary Student Detail Reports provide information on individual students, including data elements used to determine subgroup membership. For each student, the Student ID, NYS Student Identification System (NYSSIS) ID and Student Name are displayed. Page navigation on the bottom of the screen is used to traverse the list of students, which is in alphabetical order by student last name.

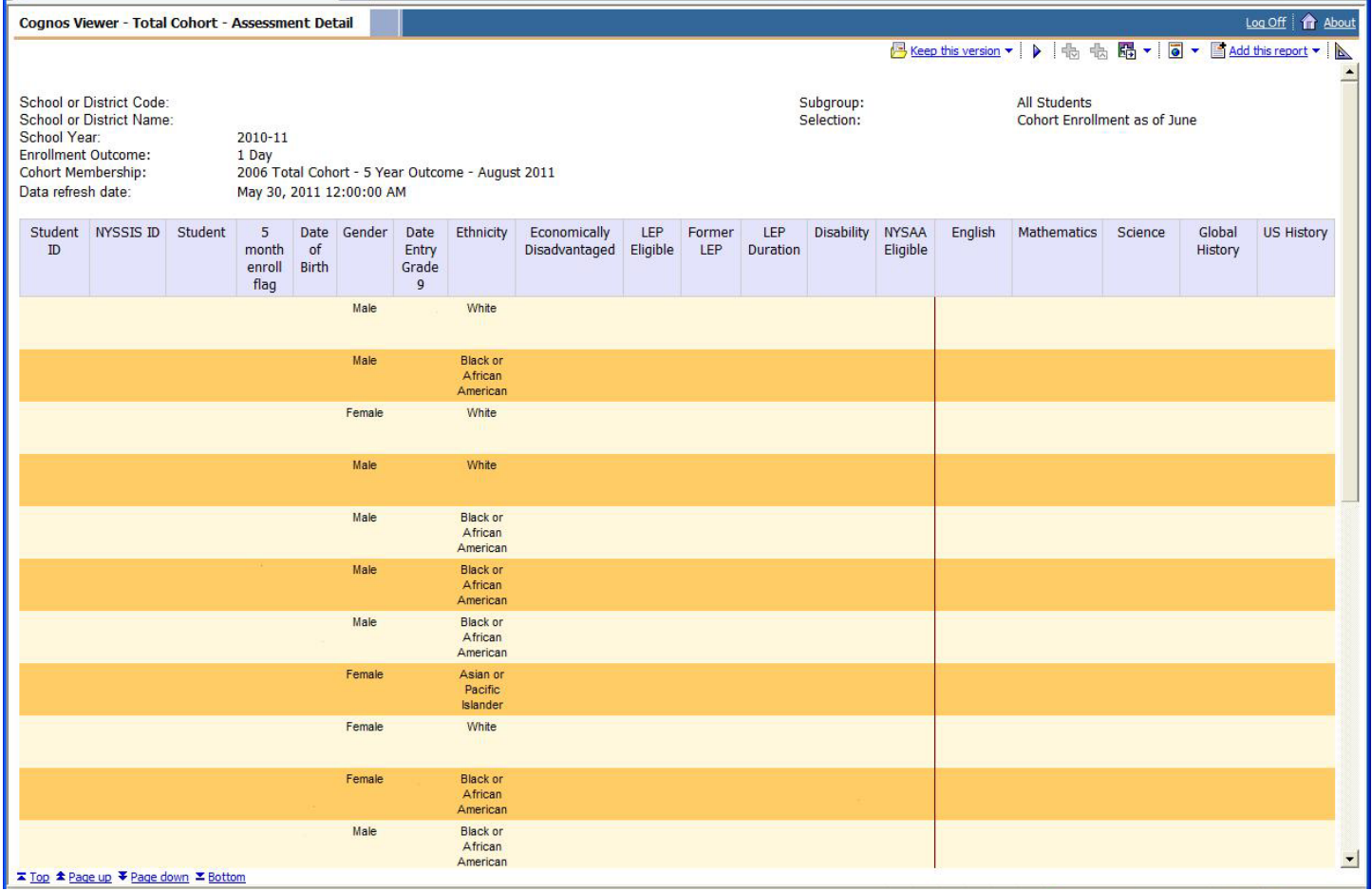

The following data appear on the Student Detail Reports:

- **Student ID**: Student's unique district-wide student identifier assigned by the district (Local ID), as reported in SIRS.
- **NYSSIS ID**: Student's unique statewide student identifier obtained from the NYSSIS system (State ID), as reported in SIRS.
- **Student**: Last Name, First Name.
- **5 month enroll flag**: Blank or X.
- **Date of Birth**: The student's date of birth, used to determine the cohort year for ungraded students with disabilities.
- **Gender**: Male or Female.
- **Ethnicity**: American Indian or Alaska Native, Black or African American, Hispanic or Latino, Asian, White, or Multiracial: The student's racial/ethnic group as reported in SIRS at any time during the 2010–11 school year.
- **Date Entry Grade 9:** The date the student first entered grade 9, used to determine the student's cohort year.
- **Economically Disadvantaged**: Yes or blank**;** A "Yes" in this column indicates a student was reported in SIRS at any time with a Program Service code 0198, *Poverty- from low-income family*.
- **LEP Eligible**: Yes or blank**;** A "Yes" in this column indicates a student was reported in SIRS at any time during the 2010–11 school year with a Program Service code 0231, which identifies the student as limited English proficient (LEP) and therefore eligible for LEP services. LEP is defined under Part 154 of the Regulations of the Commissioner.
- **Former LEP**: Yes or blank**;** A "Yes" in this column indicates a student who was formerly identified as LEP but reached proficiency in English on the New York State English as a Second Language Achievement Test (NYSESLAT) in one of the previous two school years. LEP is defined under Part 154 of the Regulations of the Commissioner.
- **LEP Duration**:Numeric or blank**;** the cumulative number of years a student has received LEP Services/instruction in English.
- **Disability**: Disability type listed below or Blank**.** The student's disability as reported in SIRS at any time during the 2010–11 school year. All students identified as having a disability must have an appropriate program service record. Program Service type of disability or blank.
	- 0352 Autism
	- 0363 Emotional Disturbance
	- 0385 Learning Disability
	- 0396 Mental Retardation
	- 0407 Deafness
	- 0418 Hearing Impairment
	- 0429 Speech or Language Impairment
	- 0440 Visual Impairment (includes Blindness)
	- 0451 Orthopedic Impairment
	- 0462 Other Health Impairment
	- 0473 Multiple Disabilities
	- 0484 Deaf-Blindness
	- 0495 Traumatic Brain Injury
- **New York State Alternate Assessment (NYSAA) Eligible**: Yes or Blank**.** A "Yes" indicates that the student was reported in SIRS at any time during the 2010–11 school year with a Program Service code 0220, indicating that the committee on special education identified the student as severely cognitively disabled and subject to Alternate Standards.
- **Highest Regents Score Earned/Administration Date**:
- English
- Mathematics
- Science
- Global History
- US History

# **Exporting Data from Reports**

Users may export data from L2RPT for viewing in HTML, XML, Excel, or PDF. To export to Excel:

- 1. Choose View in Excel Options
- 2. Choose View in Excel 2002 Format

# To generate Excel export you will need to change settings in internet explorer.

- 3. On Menu bar Click Tools then Internet Options
- 4. Click "Security" tab
- 5. Click "Trusted sites"
- 6. Click "Sites"
- 7. Add your http:// web address (Make sure to remove the check from "Require server verification (https:) for all sites in this zone"
- 8. Click "Close"
- 9. Lower the "Security level" bar for this zone to "Medium-low"
- 10. Click "Apply"
- 11. Click "OK'

# **What if a count is inaccurate?**

- If you believe a count is inaccurate, select that count by clicking on it. This will generate the corresponding student detail report to see the list of the students counted. Review the list to determine whether or not students are not accounted for or are included incorrectly.
- I All identified errors must be corrected in the district or school source data. The source may be administrator must notify your RIC when the changes are complete and follow its directions for your student management system or it may be the Level 0 system offered by your regional information center (RIC). If your district does not operate its own repository, your data submitting these corrected data. New York City staff must correct all identified errors in central data systems, such as ATS (for enrollment, demographic, and LEP indicators) and CAP (for special education student information). The updated data will be refleNAd the next day in ATS/CAP. You can see these changes in an ATS RDGS report. Staff may contact the New York City Department of Education State and Federal Evaluation Team at nystartsupport@schools.nyc.gov
- Although you may, if necessary, repeat this process until the deadline, you should be sure to review all reports thoroughly and make all necessary corrections before submitting revised data.

### **What is the deadline for submitting and correcting data?**

The confirmation report for your district will not include data until after your Level 1 Repository operator submits records to Level 2. Your RIC or Big 5 district will notify you when your reports are available. The Level 1 Operators will set deadlines for receiving student records for inclusion in the file to be submitted to Level 2.

### **Record Keeping**

Districts and schools are encouraged to save or print copies of their confirmation reports for their records. Data in the SIRS as of the NYSED reporting deadline (September 30, 2011) will be used to determine 2011–12 accountability and for the New York State Report Card as well as other required reports. As such, districts and schools must save or print copies of their confirmation reports that reflect the data as of the September 30, 2011 deadline.

#### **FERPA Confidentiality Clause**

The federal Family Education Rights and Privacy Act (FERPA) prohibits the release of personally identifiable student information. To be in compliance with FERPA, the State precludes the publication of summary information based on fewer than five students or in which subtraction or other simple mathematical operations could be used to obtain personal information. To facilitate data verification, the enclosed report includes data cells based on fewer than five students. Schools are cautioned NOT to share these data with unauthorized individuals. Individuals who work with education records in agencies or schools are responsible for knowing the privacy regulations that apply to their work.

Specific information about safeguarding student privacy is available on these websites:

<http://www.nces.ed.gov/pubsearch/pubsinfo.asp?pubid=97527> <http://www.nces.ed.gov/pubsearch/pubsinfo.asp?pubid=2004330>